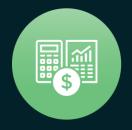

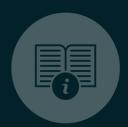

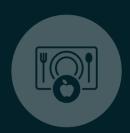

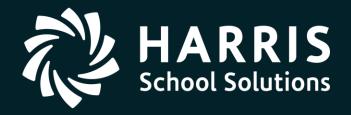

### QSSUG Finance/Personnel Committee January 30, 2018

Personnel Downloader (PDL)

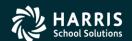

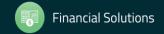

### Personnel Downloader (PDL)

## What is Personnel Downloader?

Features & Security

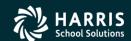

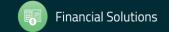

### You Have Choices!

#### HR Report Selector

- Predefined reports
- Variety of selection criteria
- "It is what it is"!

#### Personnel Downloader

- Easier than HR Query to use, as long as the fields you need are available
- No account selection
- Fixed output data; cannot sort output data
- Retrieved data can be saved for reuse

#### HR Query

- Most fields are available
- Can select accounts
- Can reformat output data; can sort output data
- Allows "find" using a specific character string
- Cannot save retrieved data

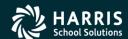

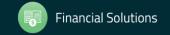

### PDL Application Features

- A tool to select data from the database and create a comma/tab separated file which can be imported into 3<sup>rd</sup> party applications such as Excel
- Easy navigation between categories, download definitions and data files

- Drop down list integration of setup values
- Fields categorized for easy access

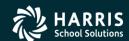

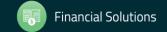

### PDL Application Features

- Immediate export of download data files to QSS grid/MS applications
- User settings (options) for enhanced productivity
- Fully supports new Payroll/Absence Tracking/ Comment data with appropriate security
- SSN can be secured

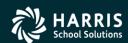

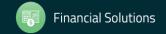

### PDL Security Settings

See the Module, Task and User Security (MTUS) manual, section 5.32, for information on security settings for PDL. These settings allow you to:

- specify the files and data that users can select
- block access to downloading SSNs
- allow downloading SSNs and data from one or more categories (PD, PH, AB, CO, PR)

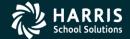

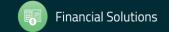

# Working With Existing (Saved) Download Definitions

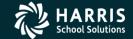

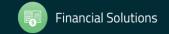

### Personnel Downloader (PDL)

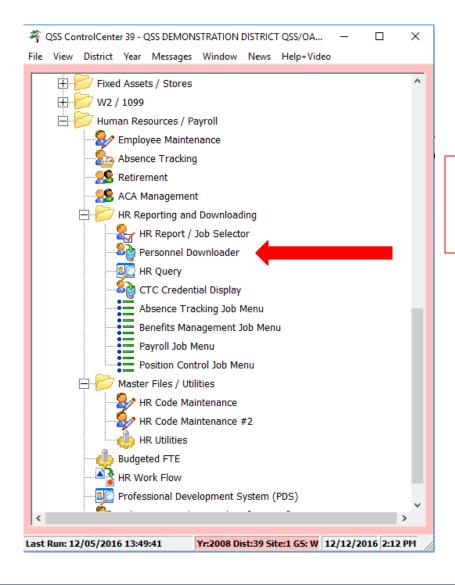

Your QCC Main Menu may be different!

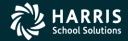

### PDL Opening Window

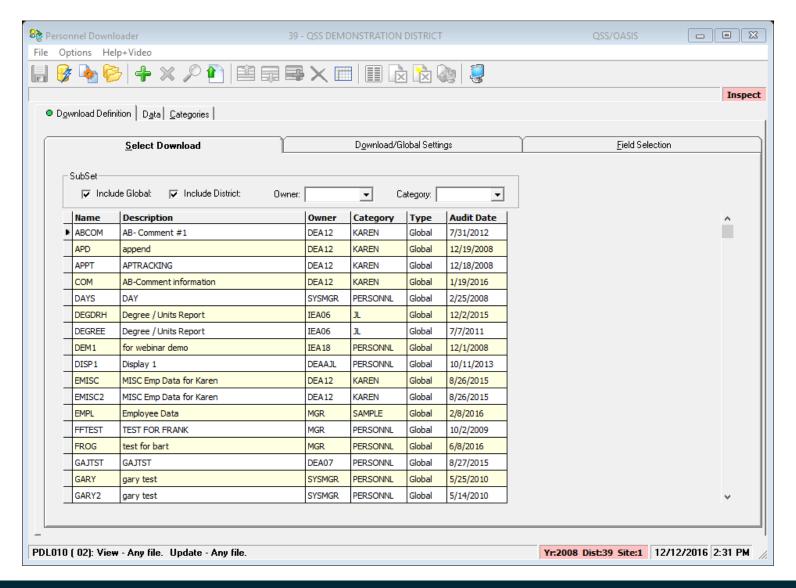

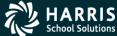

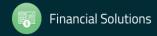

### More About Existing Definitions

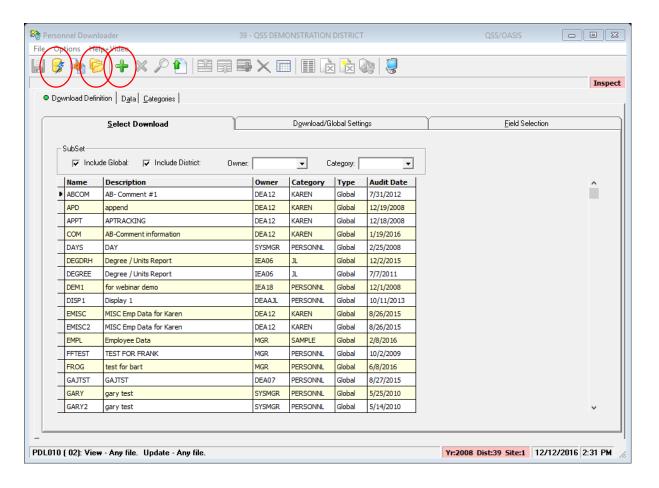

- Submit definition directly with Submit icon
- Open definition to view or change with Folder icon
- Add a new definition with Plus icon
- Filter by owner and/or category

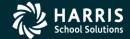

### Filter by Owner

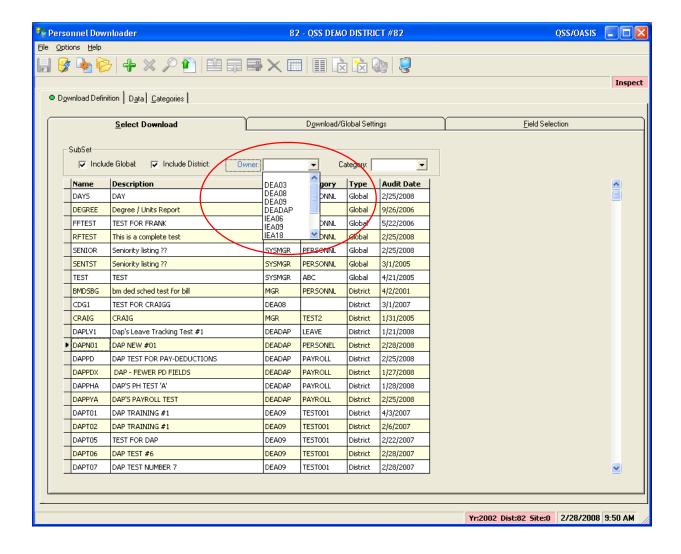

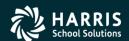

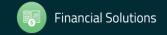

### Filter by Category

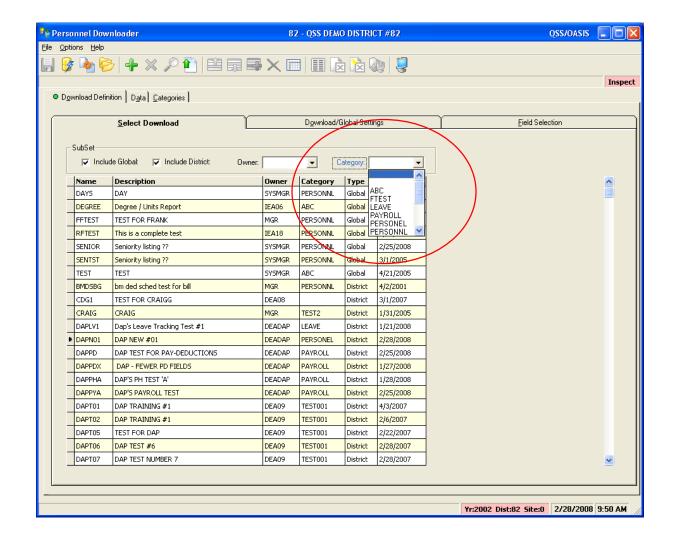

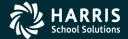

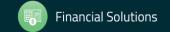

# Creating or Modifying Download Definitions

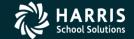

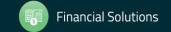

### Start With an Existing Definition

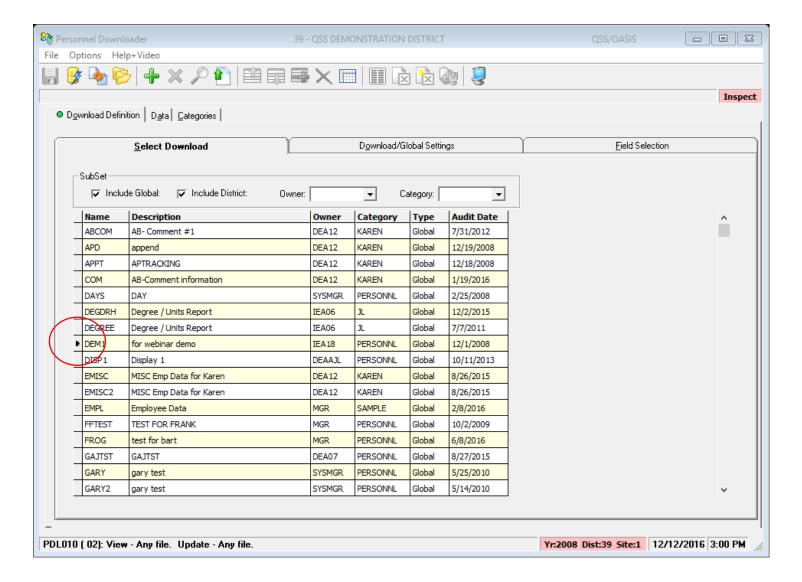

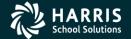

### Verify Download/Global Settings

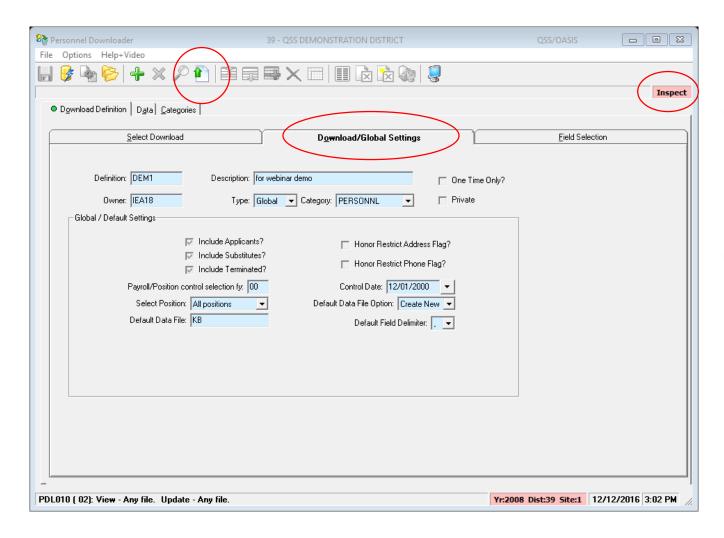

- Notice screen is in "Inspect" mode
- Click the Change icon to enter "Change" mode

### Modify the Field List

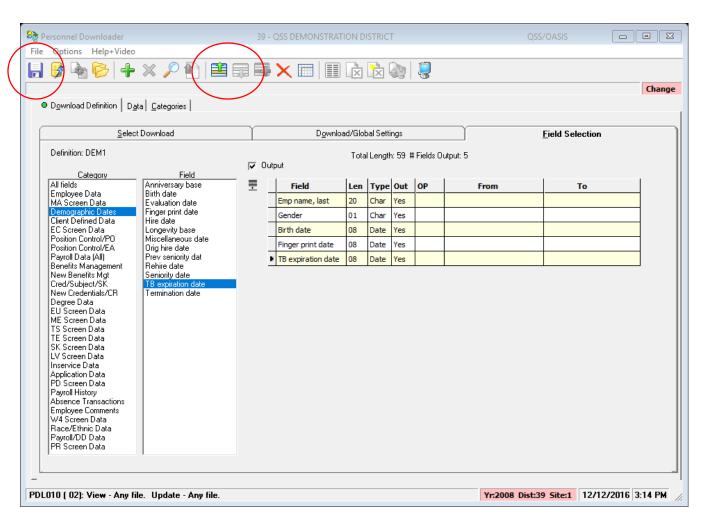

- Select category to view fields
- Select fields (can select multiple at once)
- Fields are added to end of list by default - use Up/Down icons to reposition
- Click Save icon (diskette)

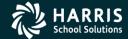

### **Enhanced Settings**

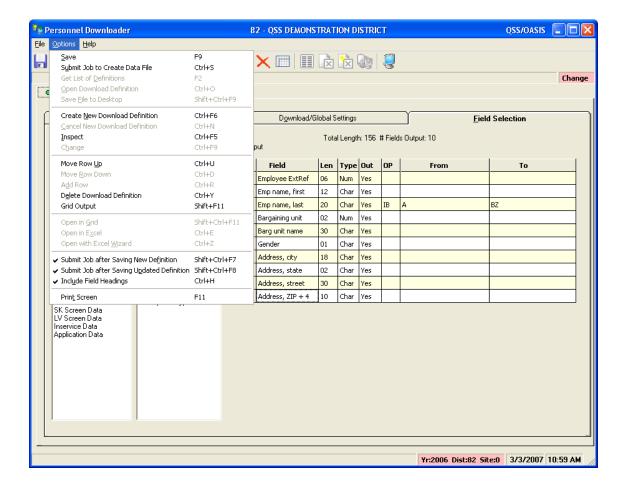

- Automatically submit job to create data file when saving a new definition
- Automatically submit job to create data file when existing definition updated
- Include field headings in data file output

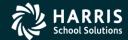

### Working with Data

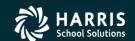

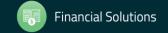

### Data Tab

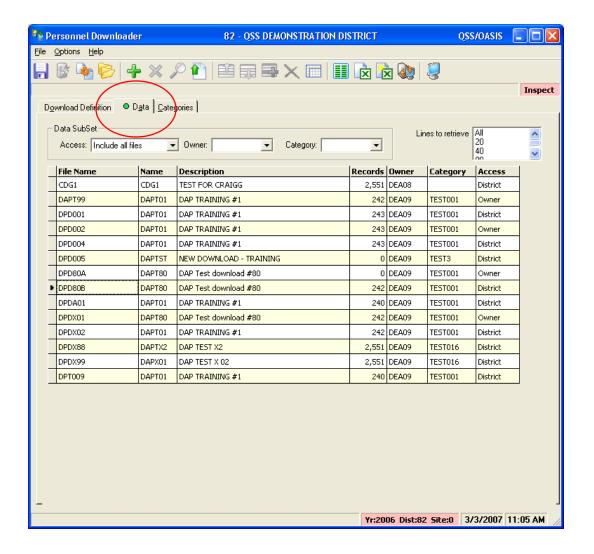

- Filter by owner and/or category
- Choose data file, then click on output method (Grid, Excel, Excel Wizard, Desktop Data File)
- Field headings will be included if you selected that option and they are available
- Use "Lines to retrieve" to limit download size to check your data

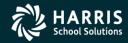

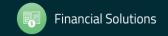

### Sample Grid Output

| np name, last | Emp name, first | Gender | Bargaining unit | Barg unit name | Birth date | _   |
|---------------|-----------------|--------|-----------------|----------------|------------|-----|
| ÷Π            | "SUZANNE"       | "F"    | 01              | "TEACHERS"     | 06/02/1977 |     |
| 1             | "LINDA"         | "F"    | 02              | "CLASSFIED"    | 04/15/1936 |     |
| -11           | "ANNE"          | "F"    | 02              | "CLASSFIED"    | 10/08/1953 |     |
|               | "JOANNE"        | "F"    | 01              | "TEACHERS"     | 01/01/1954 |     |
|               | "LAURANCE"      | "M"    | 01              | "TEACHERS"     | 06/15/1942 |     |
|               | "RICHARD"       | "M"    | 02              | "CLASSFIED"    | 01/17/1949 |     |
|               | "ANDREA"        | "F"    | 02              | "CLASSFIED"    | 11/17/1947 |     |
|               | "KATHLEEN"      | "F"    | 01              | "TEACHERS"     | 08/09/1940 |     |
| P/            | "BARBARA"       | "F"    | 02              | "CLASSFIED"    | 07/28/1947 |     |
|               | "WILLIAM"       | "M"    | 02              | "CLASSFIED"    | 07/03/1943 |     |
|               | "CARL"          | "M"    | 01              | "TEACHERS"     | 04/18/1958 |     |
|               | "FRANCINE"      | "F"    | 01              | "TEACHERS"     | 05/17/1955 |     |
| II I'         | "GLORIA"        | "F"    | 01              | "TEACHERS"     | 11/12/1943 |     |
|               | "JUNE"          | "F"    | 01              | "TEACHERS"     | 11/14/1946 |     |
| D /**         | "ROSE"          | "F"    | 03              | "MANAGEMENT"   | 08/10/1951 |     |
|               | "G. DIANE"      | "F"    | 03              | "MANAGEMENT"   | 12/29/1943 |     |
|               | "BETH"          | "F"    | 02              | "CLASSFIED"    | 10/17/1957 |     |
|               | "DIANE"         | "F"    | 01              | "TEACHERS"     | 03/19/1952 |     |
|               | "ISABELL"       | "F"    | 02              | "CLASSFIED"    | 10/03/1934 |     |
| į.            | "ANNA"          | "F"    | 02              | "CLASSFIED"    | 07/10/1955 |     |
|               | "SHIRLEY"       | "F"    | 02              | "CLASSFIED"    | 07/23/1946 |     |
| I"            | "ELIZABETH"     | "F"    | 01              | "TEACHERS"     | 02/23/1960 |     |
| - 1           | "ВЕТН"          | "F"    | 01              | "TEACHERS"     | 05/20/1950 |     |
| 7"            | "SUZANNE"       | "F"    | 01              | "TEACHERS"     | 09/29/1950 | l N |

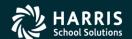

# Working with Categories

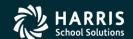

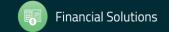

### **Global Categories**

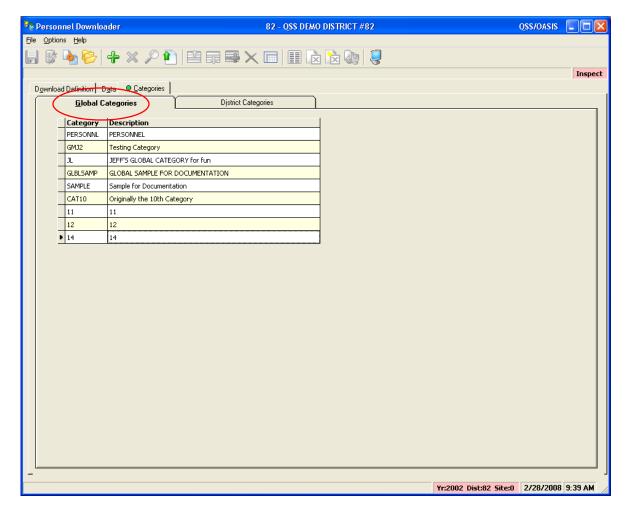

- Maintenance security controlled
- Used in Global Definitions
- All districts have access

### **District Categories**

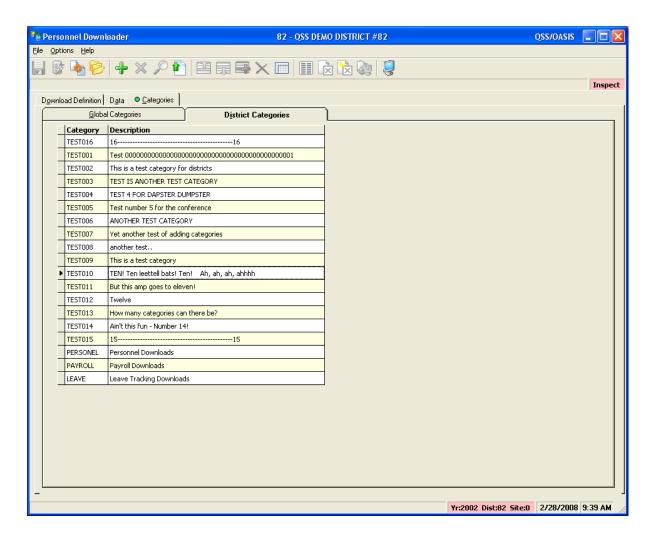

- Maintenance security controlled
- Used in District Definitions
- Logon district access only

### Blank data or no blank data? Using the "@" Sign with Category Names

 Putting the @ sign at the end of a category name (as in this example):

Payroll@

allows PDL to download data that is blank.

 Without the @ sign, each field selected must have data in order to be reported.

### Blank data or no blank data? Using the "@" Sign with Category Names

<u>For example</u>, if you want a report that shows all employees and their degree:

- With an @ in the Category name, all employees will show up and the degree data can be blank.
- Without an @ in the Category name, only employees with degree data will appear on the report.

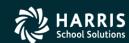

### SSN Access Control

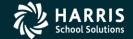

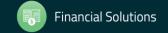

### SSN Access Control

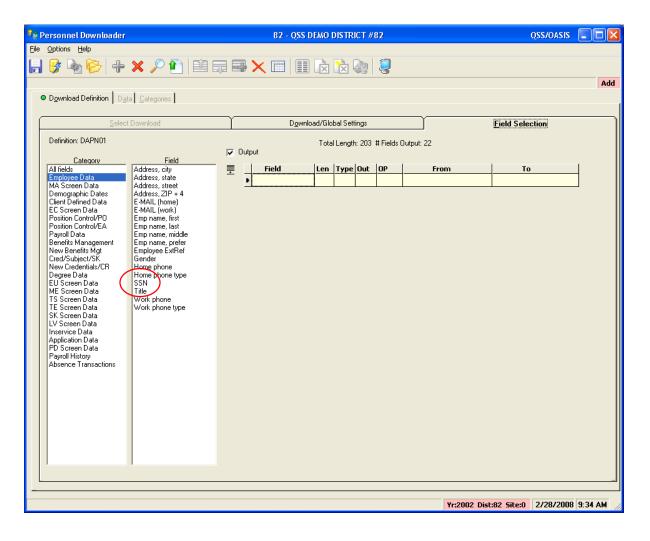

- Downloading SSNs is controlled by security settings
- Access to the SSN field can be restricted by user
- In this example, the user DOES have access to SSN

### SSN Access Control

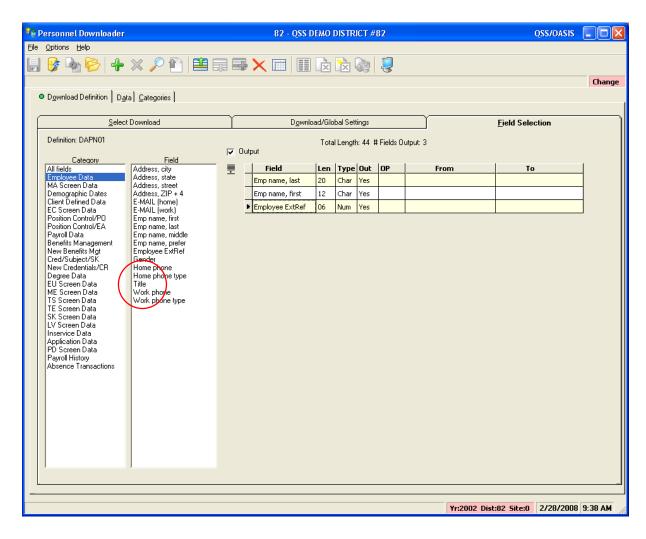

- In this example, the user DOES NOT have access to SSN
- Notice the SSN field is missing from the list

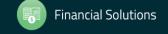

### Personnel Downloader (PDL)

### Summary

Feedback & Questions

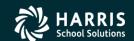

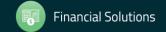

### Select Download

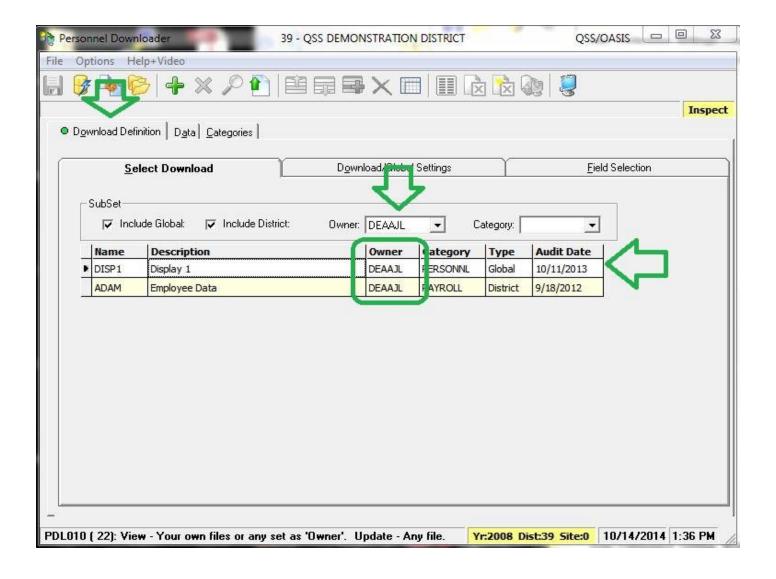

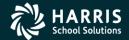

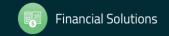

### Select Fields

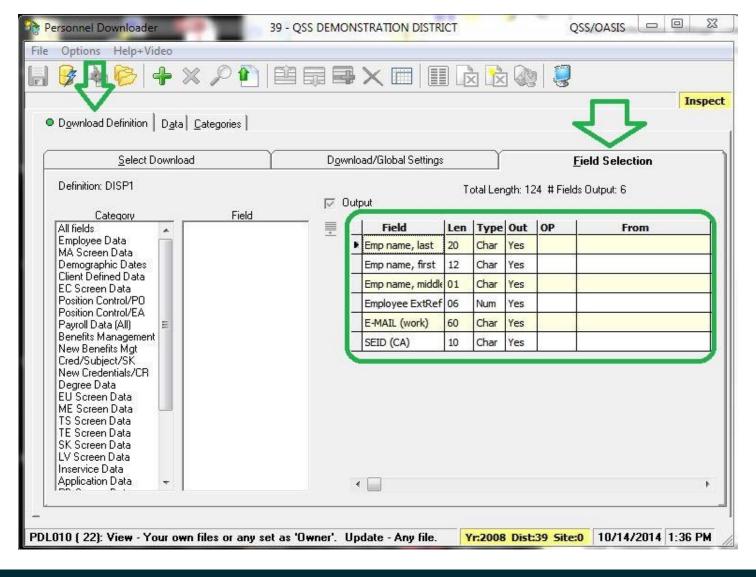

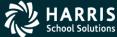

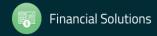

### Data is Produced!

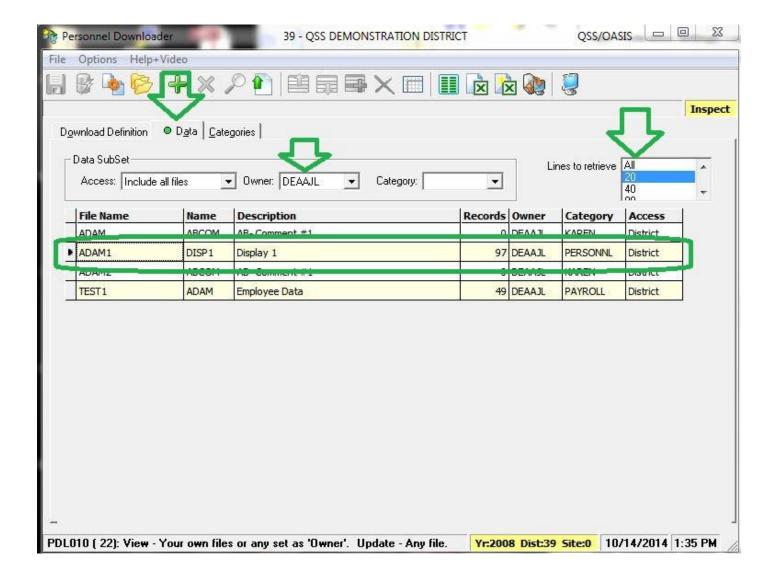

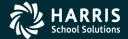

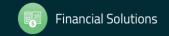

### View the Data in Excel

| C    | 1 19 - 6 - 1   | ₫ abe =               |                  | ExcelData       | 0.0306927 - 1 | Microsoft Excel | (50-00)          |     |
|------|----------------|-----------------------|------------------|-----------------|---------------|-----------------|------------------|-----|
|      | Home Inser     | t Page Layout         | Formulas Data    | Review          | View          |                 |                  |     |
| Pi   | Calibri B Z I  | - 11 - A              |                  |                 | General       |                 | nditional Format | Cel |
| Clip | oboard 🧐       | Font                  | Alignment        | 6               | Numb          | er 5            | Styles           |     |
|      | A1             | ▼ (n f <sub>x</sub> E | mp name, last    |                 |               |                 |                  |     |
| 4    | А              | В                     | С                |                 | D             | E               | F                | G   |
| 1    | Emp name, last | Emp name, first       | Emp name, middle | Employee ExtRef |               | E-MAIL (work)   | SEID (CA)        |     |
| 2    | WASH JR.       | JAMES                 |                  |                 | 1001          |                 | 5312345679       |     |
| 3    | PERCOX         | DEWAYNE               |                  |                 | 1004          |                 | 929              |     |
| 4    | TESTER         | IMA                   |                  | 1007            |               |                 |                  |     |
| 5    | TEECHUR        | YURA                  | Н                |                 | 1009          |                 |                  |     |
| 6    | FERNDOCK       | AVERY                 | Р                |                 | 1010          |                 |                  |     |
| 7    | EMPLOYEE       | AMAZING               |                  |                 | 1011          |                 | 8787343412       |     |
| 8    | PEABODY        | PEPPER                |                  |                 | 1013          |                 | 7830             |     |
| 9    | PEABODY        | MR                    |                  |                 | 1015          |                 | 1414             |     |
| 10   | BUILDER        | bob                   |                  |                 | 1016          |                 |                  |     |
| 11   | Soft           | JASPER                | Α                |                 | 1020          |                 |                  |     |
| 12   | COAST          | BARBARY               |                  |                 | 2000          |                 |                  |     |
| 13   | ATHENA         | MARGARET              |                  |                 | 2001          |                 | 7676767676       |     |
| 14   | NUMBER1021     | MR                    |                  |                 | 1021          |                 |                  |     |
| 15   | SMITH          | JANE                  | Α                |                 | 2002          |                 |                  |     |
| 16   | JACKSON        | JOSH                  | J                |                 | 1022          |                 |                  |     |
| 17   | PREFECT JR.    | FORD                  |                  |                 | 1012          |                 |                  |     |
| 18   | CLEENUR JR.    | CHAUNCEY              | Q                |                 | 1024          |                 |                  |     |
| 19   | ASTRONUT       | NADATHE               |                  |                 | 1025          |                 | 8091234567       |     |
| 20   | CLEANER        | IMA                   | G                |                 | 1008          |                 |                  |     |
| 21   | NEWBEE         | CANBEE                | Α                |                 | 1026          | cnewbee@tuse    | 6578923412       |     |
| 22   |                |                       |                  |                 |               |                 |                  |     |

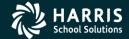

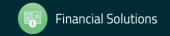

### Personnel Downloader (PDL) – Give Feedback

| Date and    | Workshop Title &<br>Announcement<br>Flyer Links | Sponsor, Workshop                         | Q/A for    | HSS-sponsored Reg. Cost | QSSUG<br>Non-<br>Member<br>Reg. Cost | Status<br>(See Legend<br>Below) |
|-------------|-------------------------------------------------|-------------------------------------------|------------|-------------------------|--------------------------------------|---------------------------------|
| January 30, | Downloader (PDL)  Download flyer                | QSSUG Fin-Per<br>Webinar<br>Give Feedback | Mike Smith | \$0.00                  | \$250.00                             | Open                            |

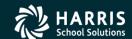

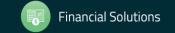